**Mohamed Elmorabity**

**[Introduction](#page-2-0)**

**[How to install it?](#page-3-0)**

**[How to use it?](#page-6-0)**

# **How to use the "Goddard" Beamer theme? Version 0.1**

Mohamed Elmorabity

May 26, 2010

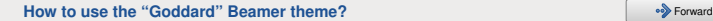

<span id="page-0-0"></span>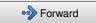

**Mohamed Elmorabity**

**[Introduction](#page-2-0)**

**[How to install it?](#page-3-0)**

**[How to use it?](#page-6-0)**

#### **Plan**

#### **1 [Introduction](#page-2-0)**

#### **2 [How to install it?](#page-3-0)**

- **•** [Download](#page-3-0)
- **•** [Installation](#page-4-0)

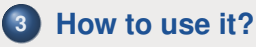

- [Options](#page-7-0)
- Some tricks...

2/12

<span id="page-1-0"></span>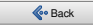

**Mohamed Elmorabity**

#### **[Introduction](#page-2-0)**

**[How to install it?](#page-3-0) [Download](#page-3-0) [Installation](#page-4-0)**

**[How to use it?](#page-6-0)**

# **Introduction**

beamer-goddard is a LAT<sub>E</sub>X Beamer theme inspired by the Goddard Fedora 13 theme<sup>1</sup> and the Anaconda GUI layout<sup>2</sup>.

#### **Comments, suggestions or bug reports ?**

Please send a mail at:

[melmorabity@fedoraproject.org](mailto:melmorabity@fedoraproject.org)

<sup>1</sup>[http://fedoraproject.org/wiki/F13\\_Artwork](http://fedoraproject.org/wiki/F13_Artwork) <sup>2</sup><http://fedoraproject.org/wiki/Anaconda>

3/12

<span id="page-2-0"></span>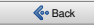

**Mohamed Elmorabity**

**[Introduction](#page-2-0)**

**[How to install it?](#page-3-0) [Download](#page-3-0) [Installation](#page-4-0)**

**[How to use it?](#page-6-0)**

# **Download**

The theme is available as a .tar.bz2 or a .zip archive file at

- [http://melmorabity.fedorapeople.org/](http://melmorabity.fedorapeople.org/beamer/beamer-goddard/beamer-goddard-0.1.tar.bz2) [beamer/beamer-goddard/](http://melmorabity.fedorapeople.org/beamer/beamer-goddard/beamer-goddard-0.1.tar.bz2) [beamer-goddard-0.1.tar.bz2](http://melmorabity.fedorapeople.org/beamer/beamer-goddard/beamer-goddard-0.1.tar.bz2)
- [http://melmorabity.fedorapeople.org/](http://melmorabity.fedorapeople.org/beamer/beamer-goddard/beamer-goddard-0.1.zip) [beamer/beamer-goddard/](http://melmorabity.fedorapeople.org/beamer/beamer-goddard/beamer-goddard-0.1.zip) [beamer-goddard-0.1.zip](http://melmorabity.fedorapeople.org/beamer/beamer-goddard/beamer-goddard-0.1.zip)

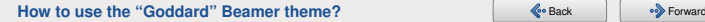

<span id="page-3-0"></span>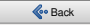

**Mohamed Elmorabity**

**[Introduction](#page-2-0)**

**[How to install it?](#page-3-0) [Installation](#page-4-0)**

**[How to use it?](#page-6-0)**

# **Installation**

Once the archive downloaded and extracted, copy  $t \in \text{symf}$  stuff:

Windows in C: \texmf\ with MikTEX or TEXLive

5/12

**Unix** with T<sub>F</sub>XLive:

- $\bullet$  in  $\sim$ /texmf, for a single user
- $\bullet$  in /usr/share/local/texmf/, for all users

<span id="page-4-0"></span>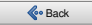

**Mohamed Elmorabity**

**[Introduction](#page-2-0)**

**[How to install it?](#page-3-0) [Installation](#page-4-0)**

**[How to use it?](#page-6-0)**

### **Installation**

**Don't forget to update your ls-R database! MikT<sub>E</sub>X** launch the MikT<sub>E</sub>X options toolbox **TEXLive** Windows launch texhash in a DOS shell **Unix** launch texhash (as root in the theme was installed for all users)

6/12

<span id="page-5-0"></span>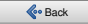

**Mohamed Elmorabity**

**[Introduction](#page-2-0)**

```
How to install it?
```

```
How to use it?
```
# **How to use it?**

Just call the theme using \usetheme{Goddard} in your preamble

#### **A sample LATEX preamble**

\**documentclass**{beamer}

```
\usepackage[american]{babel}
\usepackage[T1]{fontenc}
\usepackage[utf8]{inputenc}
\usepackage{lmodern}
```
\**usetheme**{Goddard}

<span id="page-6-0"></span>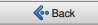

**Mohamed Elmorabity**

**[Introduction](#page-2-0)**

**[How to install it?](#page-3-0)**

**[How to use it?](#page-6-0) [Options](#page-7-0)**

### **How to use it?**

**Options**

**language=<language>** to change the labels language in the buttons of the progress bar.

Available languages are english,

french, german, italian,

portuguese, spanish.

**oldstylearrows** to use old-style arrows in buttons:

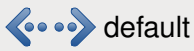

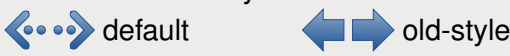

#### **Example**

% Labels in French, old-style arrows \usetheme<sup>[language=french,oldstylearrows] &</sup> {Goddard}

8/12

<span id="page-7-0"></span>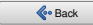

**Mohamed Elmorabity**

**[Introduction](#page-2-0)**

**[How to install it?](#page-3-0)**

**[How to use it?](#page-6-0) [Some tricks. . .](#page-8-0)**

### **How to use it?**

**Some tricks. . .**

#### **Alternating table row colors**

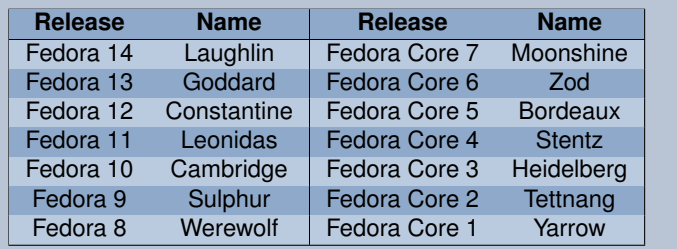

 $9/12$ 

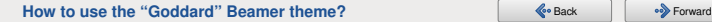

<span id="page-8-0"></span>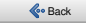

**Mohamed Elmorabity**

**[Introduction](#page-2-0)**

**[How to install it?](#page-3-0) [Installation](#page-4-0)**

**[How to use it?](#page-6-0) [Some tricks. . .](#page-8-0)**

### **How to use it?**

**Some tricks. . .**

#### **Alternating table row colors**

- **1** Add the [xcolor=table] option to \documentclass{beamer}
- **<sup>2</sup>** Add the following line to your preamble:

\**rowcolors**{1}{goddardblue!50}% {goddardblue!30}

10/12

<span id="page-9-0"></span>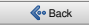

**Mohamed Elmorabity**

**[Introduction](#page-2-0)**

**[How to install it?](#page-3-0)**

**[How to use it?](#page-6-0) [Some tricks. . .](#page-8-0)**

# **How to use it?**

**Some tricks. . .**

}

#### **Syntaxic coloration in lstlisting environments**

11/12

```
#include <stdlib.h>
#include <stdio.h>
```

```
/* A comment */int main (int argc, char* argv [])
{
```

```
printf ("Hello world!");
```

```
return EXIT_SUCCESS;
```
<span id="page-10-0"></span>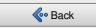

**Mohamed Elmorabity**

**[Introduction](#page-2-0)**

**[How to install it?](#page-3-0) [Installation](#page-4-0)**

```
How to use it?
 Some tricks. . .
```
# **How to use it?**

**Some tricks. . .**

}

#### **Syntaxic coloration in lstlisting environments**

Add the following lines to your preamble:

```
\lstset{%
 basicstyle=\ttfamily,%
 keywordstyle=\color{goddardblue}%
 \bfseries,%
 commentstyle=\color{goddardblue!75}%
 \itshape,%
 columns=flexible%
```
12/12

<span id="page-11-0"></span>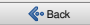